- Eclipse 3.7 Indigo
  - Integrated Development Environment (IDE)

e c

- has a plugin architecture to add features
  - support for C development is via a plugin, CDT
- can use the gcc compiler and gdb debugger
  - and Makefiles
- Requires a Java Runtime Environment

http://www.eclipse.org/downloads

• Eclipse IDE for C/C++ Linux Developers

http://www.eclipse.org/cdt/

### DANGER!

- Does Eclipse run on Windows?
   Yes
- Can I write C code on Windows?
   Yes, with the Cygwin suite installed

- Can I write C code on Windows for this class?
  - -No

### Let's make an Icon

 Where is the executable eclipse? /usr/local/share/eclipse/eclipse
 not in your \$PATH

• And then start Eclipse

#### Workspace Launcher

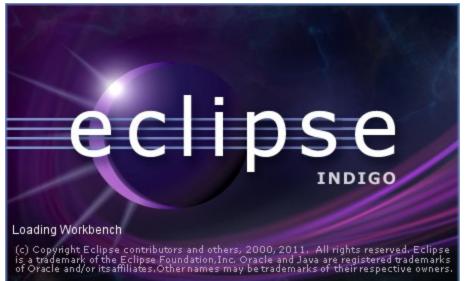

| ŧ                                                     | Workspace Launcher                                                 | - ×              |
|-------------------------------------------------------|--------------------------------------------------------------------|------------------|
| Select a workspace                                    |                                                                    |                  |
| Eclipse SDK stores your p<br>Choose a workspace folde | projects in a folder called a works<br>er to use for this session. | space.           |
| <u>W</u> orkspace: //home/ryan                        | d/workspace                                                        | ▼ <u>B</u> rowse |
| □ <u>U</u> se this as the defaul                      | It and do not ask again                                            | OK Cancel        |

### Select the perspective for coding

Make sure the perspective is C/C++ not Java

/

| 0                                                                           | C/C++ - Eclipse                                                  | T A X                                 |
|-----------------------------------------------------------------------------|------------------------------------------------------------------|---------------------------------------|
| <u>F</u> ile <u>E</u> dit Refactor <u>S</u> ource <u>R</u> un <u>N</u> avig | gate Se <u>a</u> rch <u>P</u> roject <u>W</u> indow <u>H</u> elp | ¥                                     |
|                                                                             | ∄ │ @~ &~ C~ &~ │ ≪~ ≫~ │ 券~ O~ ♀=~ ♀~ │ ഈ ₽ ≁                   | ₽ ₽ ₽ ₽ ₽ ₽ ₽ ₽ ₽ ₽ ₽ ₽ ₽ ₽ ₽ ₽ ₽ ₽ ₽ |
| Project Explorer 🕄 🗖 🗖                                                      | -                                                                | □ • M ■ T <b>»</b> 1 □ □              |
|                                                                             |                                                                  | An outline is not available.          |
|                                                                             | Problems 🕱 🖉 Tasks 📮 Console 🔲 Properties                        |                                       |
|                                                                             |                                                                  | ocation Type                          |
| 〕□◆                                                                         |                                                                  |                                       |

### Create a new HelloWorld project

 $\mathsf{File} \rightarrow \mathsf{New} \rightarrow \mathsf{C} \mathsf{Project}$ 

Makefile Project  $\rightarrow$  Empty Project  $\rightarrow$  Linux GCC Then click Next

Advanced Settings  $\rightarrow$  C/C++ Build  $\rightarrow$  Uncheck "Generate Makefiles Automatically"  $\rightarrow$  OK Then Finish

#### A HelloWorld project

| 0                                                                           | C/C++ - Eclipse                                                 | ₹ ▲ ×                        |
|-----------------------------------------------------------------------------|-----------------------------------------------------------------|------------------------------|
| <u>F</u> ile <u>E</u> dit Refactor <u>S</u> ource <u>R</u> un <u>N</u> avig | ate Se <u>a</u> rch <u>P</u> roject <u>W</u> indow <u>H</u> elp |                              |
|                                                                             | ि ि े ि ≈ ≈ ≈ € ≪ े ≪ ≫ × * ∞ ∞ € ∞ € ∞ ≥ ∞                     | ✓ ➡ ➡ C/C++                  |
| Project Explorer 🔉 🗖 🗖                                                      | ] =                                                             | 🗆 💿 M 🗐 T 🍡 🗖 🗖              |
| ⊑ 🕏 🗊 ▽                                                                     |                                                                 | 59 V                         |
| 🗢 🔁 HelloWorld                                                              |                                                                 | An outline is not available. |
| ♪                                                                           | helloworld and see that no source fi                            | le exists                    |
|                                                                             | 💽 Problems 🕱 🛛 🖉 Tasks 📃 Console 🔲 Properties                   | □ □ □                        |
|                                                                             | 0 items                                                         |                              |
|                                                                             | Description Resource Path Loc                                   | cation Type                  |
| < 111                                                                       |                                                                 |                              |
| ElloWorld                                                                   |                                                                 | A 20 K                       |

### Create helloworld.c?

In HelloWorld project, create a folder called **src** Create a folder called **bin** Then create a new Source File called **helloworld.c** in the source folder

```
#include <stdio.h>
int main (void)
{
    printf ("Hello World\n");
    return 0;
}
```

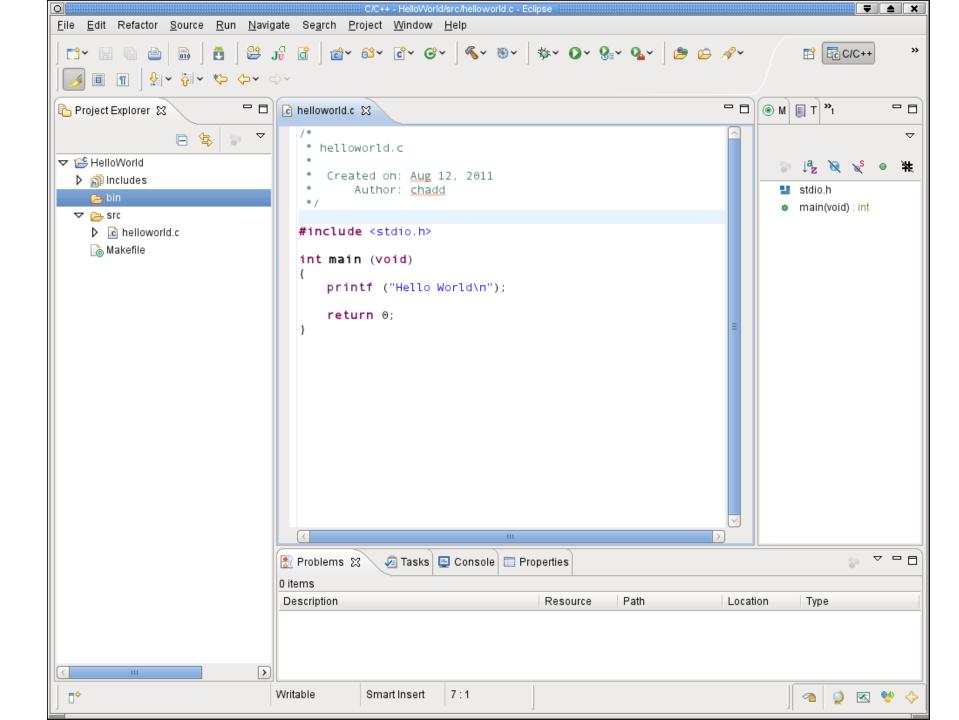

#### Create a Makefile

You need to create a file called Makefile in the helloworld folder. A Makefile specifies rules of how the executable is to be created.

Right Click HelloWorld  $\rightarrow$  New  $\rightarrow$  File Call the file Makefile

The makefile text must be (a single tab character precedes gcc):

all: bin/helloworld

bin/helloworld: bin/helloworld.o
gcc -o bin/helloworld bin/helloworld.o \${CFLAGS}

bin/helloworld.o: src/helloworld.c
gcc -o bin/helloworld.o -c src/helloworld.c \${CFLAGS}

### How to build your project ?

| 0                                                                                                    | C/C++ - HelloWorld/src/helloworld.c - Eclipse                                                                                                    |     |         |                      | ≜ X |
|----------------------------------------------------------------------------------------------------|----------------------------------------------------------------------------------------------------|-----|---------|----------------------|-----|
| <u>F</u> ile <u>E</u> dit Refactor <u>S</u> ource <u>R</u> un <u>N</u> avi                                                        | gate Se <u>a</u> rch <u>P</u> roject <u>W</u> indow <u>H</u> elp                                                                                     |     |         |                      |     |
| ➡ ~ ☐ ☐ ] ∰ J ∰ J ∰ J @ ~ @ ~ @ ~ @ ~ @ ~ ] ≪ ~ > ~ Q ~ Q ~ Q ~ D @ @ A ~<br>  ]                                                  |                                                                                                    |     |         |                      | »   |
| Project Explorer 🕱 🛛 🗖 🗖                                                                                                    | c helloworld.c 🕴 🗋 Makefile                                                                                                    | - 0 | 🛞 М 🗐 Т | »,                   | - 0 |
| <ul> <li>□ ♣ ○ ▼</li> <li>▼ ➡ HelloWorld</li> <li>▷ ♣ Binaries</li> <li>▷ ⋒ Includes</li> <li>▷ ➡ bin</li> <li>▼ ➡ src</li> </ul> | <pre>/*  * helloworld.c  *  * Created on: Aug 12, 2011  * Author: chadd  */ </pre>                                                                   |     | 📲 stdi  | o.h<br>n(void) : int | #   |
| helloworld.c<br>Makefile                                                                                                    | 🖹 Problems 🕢 Tasks 📮 Console 🛛 🔲 Properties 🛛 🚽 🗘 🙀                                                                                                  |     |         | · 🖃 • 📑 •            |     |
|                                                                                                    | CDT Build Console [HelloWorld]                                                                                                    |     |         |                      |     |
|                                                                                                    | **** Build of configuration Default for project HelloWorld ****<br>make all<br>gcc -o bin/helloworld -g src/helloworld.c<br>**** Build Finished **** | k   |         |                      | E   |
|                                                                                                    |                                                                                                    |     | 1       |                      |     |
|                                                                                                    | Writable Smart Insert 7 : 1                                                                                                    |     | ] @     | Q 🛛 🔮                | ▶ � |

Click on HelloWorld, then Project  $\rightarrow$  Build Project

### How to run your program?

Then right click on helloworld and Run As  $\rightarrow$  Local C/C++ Application choose gdb/mi if given the option

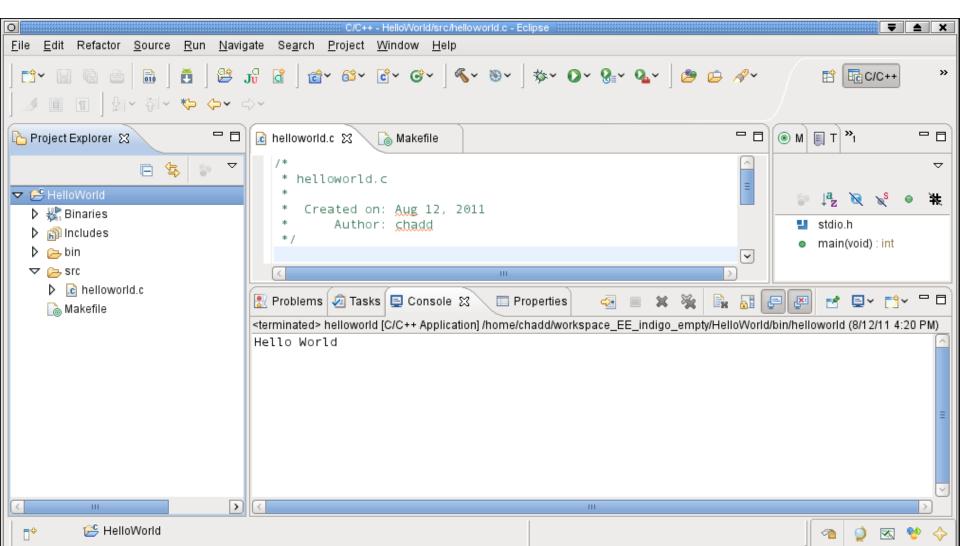

#### Run versus Debug

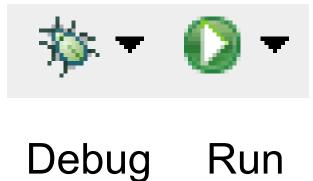

# Printing

- Windows | Preferences
- General | Appearance | Colors and Fonts
- C/C++ | Editor | C/C++ Editor Text Font
   Use Courier 10 Pitch, Size 8

- This changes the font on the screen!
  - You may want to change back after printing
- Print doubled sided!

# Coding Standards

- Download CodingStandardsProfile
  - untar them!
  - CS300PrefsF11.xml
  - sets tabs, newlines, spacing
  - Does not fix everything!
- Window | Preferences | C/C++ | Code Style
   | Import
- Open your .c file
  - Source | Format
  - Shift+Control+F

# Add Make Target

- Open Makefile
- Open Make Target panel
   Window | View | Make Target
- New Make Target
  - type name of existing target in the Makefile

This is just for you convenience.

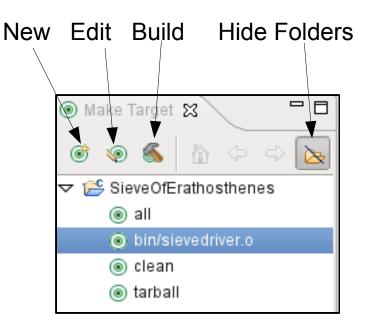

# Helpful Commands

- F3 while cursor on function call
  - go to that function
- Control-L
  - go to line
- Control-A
  - select all
- Control-I

- correct indentation

Be sure to look through the Source and Navigate menu!

### C Topics

#ifdef / #ifndef

#### #ifndef \_EXAMPLE

- #define #define EXAMPLE
- static
   #include ``localHdr.h''
   array
   #define ARRAYSIZE 1024
   #define TRUE 1
- include ""

static int value; int bigArray[ARRAYSIZE]; #endif

```
C Topics
void foo(int arr[], int len, char *str)
  int index = 0;
  for( ; index < len ; index ++)</pre>
  {
     printf("%d\t", arr[index]);
  }
  printf("%s\n", str);
}
// the function call
foo(array, ARRAY SIZE, "the message");
```

## Other tips

- Window | Preferences
  - search for template to setup .c and .h file templates
    - you can add the file comment header automatically!
  - search for margin
    - set the print margin column to 80!
  - search for name style
    - to set naming conventions
  - search for code analysis
    - setup error/warnings in code style

Source dir vs dir